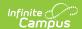

## **Test Setup**

Last Modified on 10/21/2024 8:20 am CDT

**Assessments** can be added / edited under the **Test Detail** section of the **Assessment Center**. The Test Setup tool referenced below will be deprecated in a future release.

This tool will be used differently for District and State users. See the following articles for more information:

- District Edition users should view the Tests (District) page.
- State Edition users should view the Tests (State) page.

Tool Search: Test Setup

The creation of a test in Infinite Campus is referred to as a Test Structure that incorporates a single assessment. A test structure houses the attributes needed for test results. It controls how test elements will display on a student's Assessment tab.

One test can be structured as a hierarchy; that is, the "parent" test can contain many "child" tests to house test strands. Each parent/child level of the test can be configured individually, as desired.

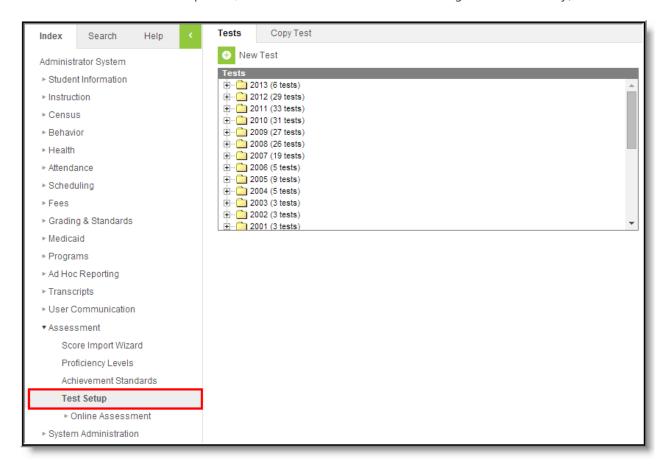

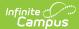

| See the articles for District users and State users for more information. |
|---------------------------------------------------------------------------|
|                                                                           |
|                                                                           |
|                                                                           |
|                                                                           |
|                                                                           |
|                                                                           |
|                                                                           |
|                                                                           |
|                                                                           |
|                                                                           |
|                                                                           |
|                                                                           |
|                                                                           |
|                                                                           |
|                                                                           |
|                                                                           |
|                                                                           |
|                                                                           |
|                                                                           |
|                                                                           |
|                                                                           |
|                                                                           |
|                                                                           |
|                                                                           |
|                                                                           |